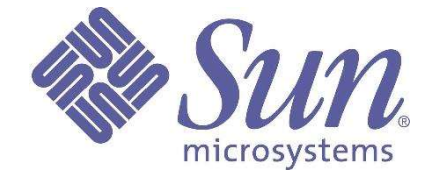

# **Utility Tools for Management of Solaris TM Containers**

*September 2005 Lei Liu Sun Microsystems* ©2005 Sun Microsystems, Inc. 4150 Network Circle Santa Clara, CA 95054 U.S.A.

This product or document is protected by copyright and distributed under licenses restricting its use, copying, distribution, and decompilation. No part of this product or document may be reproduced in any form by any means without prior written authorization of Sun and its licensors, if any. Third-party software, including font technology, is copyrighted and licensed from Sun suppliers.

Parts of the product may be derived from Berkeley BSD systems, licensed from the University of California.

Sun, Sun Microsystems, the Sun logo, and Solaris are trademarks or registered trademarks of Sun Microsystems, Inc. in the U.S. and other countries.

U.S. Government Rights Commercial software. Government users are subject to the Sun Microsystems, Inc. standard license agreement and applicable provisions of the FAR and its supplements.

DOCUMENTATION IS PROVIDED AS IS AND ALL EXPRESS OR IMPLIED CONDITIONS, REPRESENTATIONS AND WARRANTIES, INCLUDING ANY IMPLIED WARRANTY OF MERCHANTABILITY, FITNESS FOR A PARTICULAR PURPOSE OR NON-INFRINGEMENT, ARE DISCLAIMED, EXCEPT TO THE EXTENT THAT SUCH DISCLAIMERS ARE HELD TO BE LEGALLY INVALID.

Ce produit ou document est protégé par un copyright et distribué avec des licences qui en restreignent l'utilisation, la copie, la distribution, et la décompilation. Aucune partie de ce produit ou document ne peut être reproduite sous aucune forme, par quelque moyen que ce soit, sans l'autorisation préalable et écrite de Sun et de ses bailleurs de licence, s'il y en a. Le logiciel détenu par des tiers, et qui comprend la technologie relative aux polices de caractères, est protégé par un copyright et licencié par des fournisseurs de Sun.

Des parties de ce produit pourront être dérivées du système Berkeley BSD licenciés par l'Université de Californie.

Sun, Sun Microsystems, le logo Sun, et Solaris sont des marques de fabrique ou des marques déposées, de Sun Microsystems, Inc. aux Etats-Unis et dans d'autres pays.

CETTE PUBLICATION EST FOURNIE EN L'ETAT ET AUCUNE GARANTIE, EXPRESSE OU IMPLICITE, N'EST ACCORDEE, Y COMPRIS DES GARANTIES CONCERNANT LA VALEUR MARCHANDE, L'APTITUDE DE LA PUBLICATION A REPONDRE A UNE UTILISATION PARTICULIERE, OU LE FAIT QU'ELLE NE SOITPAS CONTREFAISANTE DE PRODUIT DE TIERS. CE DENI DE GARANTIE NE S'APPLIQUERAIT PAS, DANS LA MESURE OU IL SERAIT TENU JURIDIQUEMENT NUL ET NON AVENU.

## **Introduction**

The Solaris 10 Operating System introduced zone-oriented virtualization and partition models on the Solaris platform. These models require zone-specific performance measurements to instrument zones at the system level. Moreover, applications and services are hosted within the isolated environment provided by the zones. How these applications perform needs to be inspected at the zone level. The Solaris Zones partitioning technology, a component of Solaris Containers, introduces a new performance metric to the traditional Solaris OS. Another component of the Solaris Containers environment, resource management, enables you to control how applications use available system resources. In the meantime, resource management monitors how computing resources are allocated to processes.

This document is designed to help management service providers, management solution providers, architects, data center administrators, and performance engineers to utilize the Solaris platform's built-in utility tools to discover and instrument zones. The resource management feature and extended accounting facility for zone monitoring are also recommended. When these utilities are integrated with management entities, management applications can monitor and set alarms for zone status on the Solaris platform with minimal coding involved.

## **Background**

Business services are designed to satisfy service levels with capacity growth planning to handle peak workloads and to achieve revenue growth. However, system resources are not fully utilized during normal workloads. Resources need to be dynamically allocated to business-critical services and applications while ensuring that services with lower priorities will not be compromised. Therefore, to reduce the cost of managing vast networks of servers with software components installed on thousands of nodes, IT managers are shifting their focus from increasing performance and availability to reducing costs of IT infrastructure and improving end-user service levels. Server, application, and service consolidation is one of the important areas that requires system vendor support at the system level.

Businesses can accomplish this consolidation through server virtualization. Server virtualization allows data centers to be visualized and managed as a fabric of interconnected computing resources rather than as a room filled with individual systems. Solaris Containers are designed and implemented as a system-level virtualization model to provide a means of virtualizing the operating system environment within a shared instance of the Solaris OS. Solaris Containers offer a complex execution environment for a set of software services and a separate Solaris environment within a single Solaris instance.

Solaris Zones offer virtual mapping from software services to platform resources and allow application components to be isolated from each other. Hence, zones create an isolated environment for running applications. This isolation prevents processes that are running in one zone from monitoring or affecting processes running in other zones. Zones are ideal for environments that consolidate a number of applications on a single server. The cost and complexity of managing numerous machines make it advantageous to consolidate several applications on larger, more scalable servers.

Solaris Zones provide the following functions:

- **Security**
	- Network services can be run in a zone, limiting the risks that can affect systems and other zones in case of a security violation.
- **Isolation**
	- Applications requiring exclusive access to global resources can run on the same systems using zones.
- **Virtualization**
	- A virtualization environment is presented to applications, which abstracts the underlying physical implementation of hardware and software.
- **Granularity**
	- Sub-CPU granularity: As a result, zones do not require dedicated resources such as CPU and memory. A single system can host many zones.

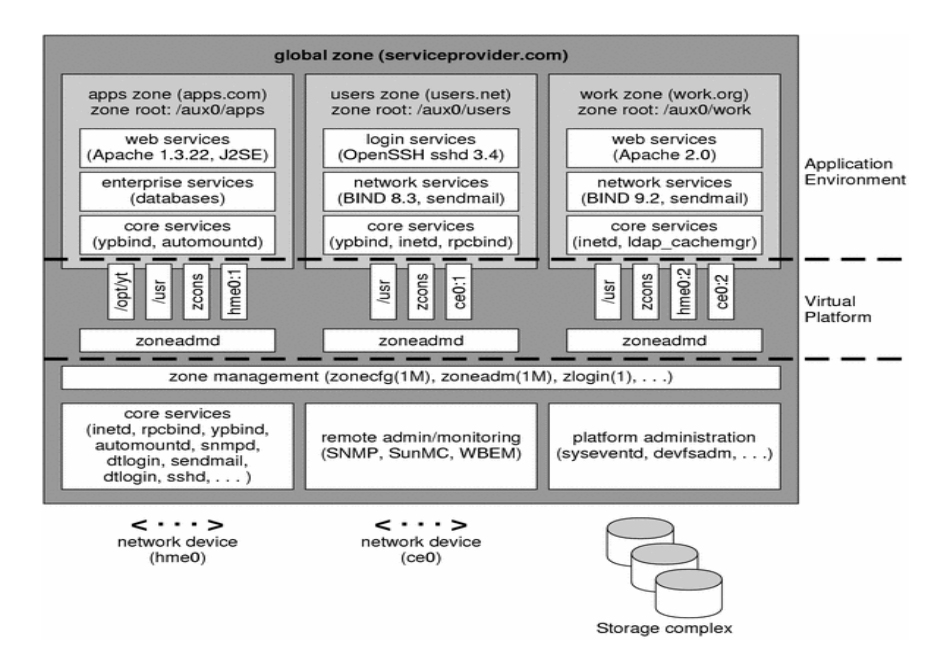

Figure 1: Context of Solaris Zones Feature

## **Solution Description**

The Solaris OS has built in a series of utility tools to discover zones and to instrument a zone-specific matrix. The utility can be easily integrated with a management entity on the managed node for system and performance management solution providers. The following sections walk through the flow of zone management to illustrate the usage of the utilities. In addition, by leveraging the rlogin and ssh functionality, the management host can remotely instrument the managed hosts.

#### **Zone Service Discovery**

The zones facility in the Solaris OS provides an isolated environment for running applications. Processes running in a zone are prevented from monitoring or interfering with other activity in the system. Access to other processes, network interfaces, file systems, devices, and interprocess communication facilities is restricted to prevent interaction between processes in different zones. The zones(5) service is managed by the service management facility,  $smf(5)$ , under the service identifier svc:/system/zones:default. The service's status can be queried using the svcs(1) command. For more information see:

- zones(5): http://docs.sun.com/app/docs/doc/816-5175/6mbba7f4t?a=view
- $\sin f(5)$ : http://docs.sun.com/app/docs/doc/816-5175/6mbba7f3n?a=view
- svcs(1): http://docs.sun.com/app/docs/doc/816-5165/6mbb0m9th?a=view

The svcs(1) command displays information about service instances as recorded in the service configuration repository.

```
svcs
STATE STIME FMRI
online Jun_17 svc:/system/zones:default 
This lists the zone service instances:
svcs -o state,nstate,fmri zones
STATE NSTATE FMRI
```
online - svc:/system/zones:default

This lists detailed information about all instances of system/zones:

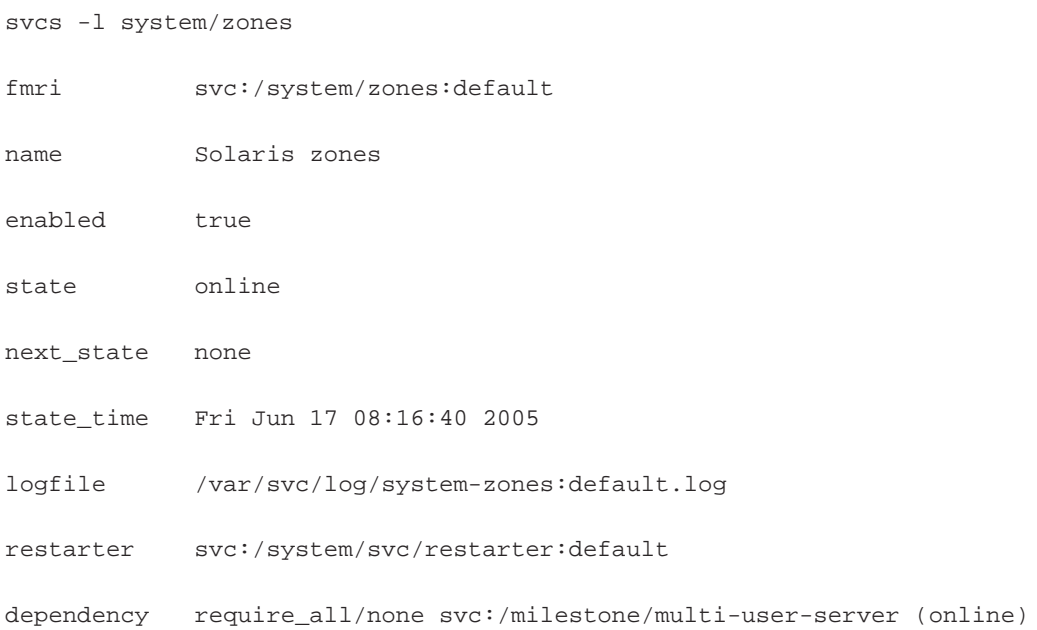

#### **Zone Instance Discovery**

As an application container that is maintained by the operating system runtime, a zone can be discovered by the zoneadm(1M) utility. The Solaris utility tool zoneadm(1M) can be used to display the name of the current zones, or the specified zone if indicated. By default, all running zones are listed.

To discover all installed zones, you can use the zoneadm(1M) command:

zoneadm list -i

Execute the following command to display all configured zones and display verbose information, including zone name, ID, current state, root directory, and options.

zoneadm list -cv

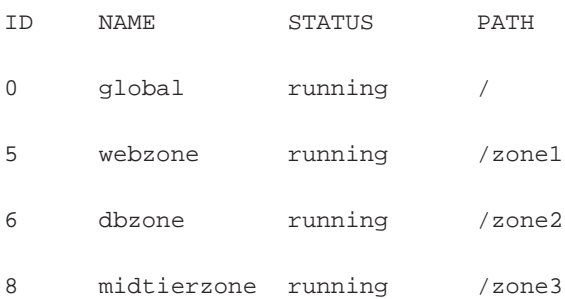

The valid zone states are categorized in the following table.

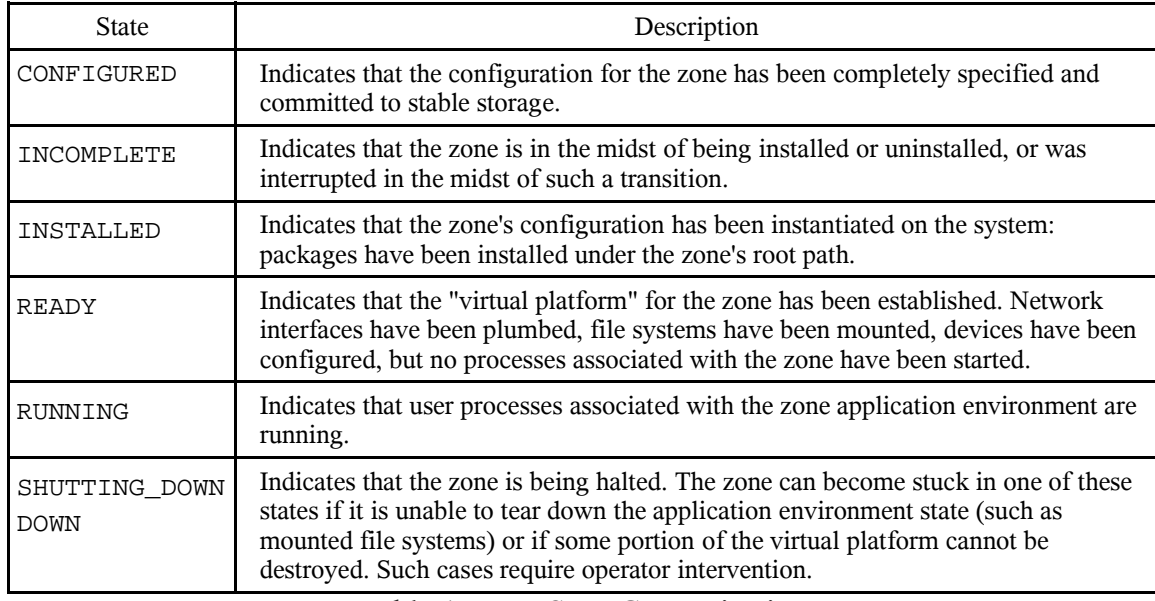

Table 1: Zone State Categorization

To list all the running zones, zoneadm(1M) with the subcommand list can be used:

zoneadm list global webzone

dbzone

midtierzone

To find a specific zone regardless of its state, execute the following command. If you use this subcommand with the zoneadm -z zonename option, it lists only the specified zone, regardless of its state:

zoneadm -z <zonename> list -p

To adjust the zoneadm(1M) output as machine-parsable format, use the  $-p$  option in the list subcommand. If you want to know the current zone name only, you can utilize a user command zonename(1).

## **Monitoring Zone Instances**

This section addresses the zone-specific performance monitoring.

#### **User Count Statistics**

The  $who(1)$  utility can list the user's name, terminal line, login time, elapsed time since activity occurred on the line, and the process-ID of the command interpreter for each current Solaris system user:

```
Name Description
name User's login name.
state Capability of writing to the terminal.
line Name of the line found in /dev.
time Time since user's login.
idle Time elapsed since the user's last activity.
pid User's process ID.
comment Comment line in inittab(4) (see: http://docs.sun.com/app/docs/doc/816-
         5174/6mbb98ug1?a=view).
exit Exit status for dead processes.
```
zlogin <zonename> who | wc -l

Table 2: who(1) General Format

#### **Zone Statistics Report**

In addition, the pr $stat(1M)$  utility iteratively examines all active processes on a specific zone and reports statistics based on the selected output mode and sort order. The prstat (1M) utility provides options to examine only processes matching specified PIDs, UIDs, zone IDs, CPU IDs, and processor set IDs:

prstat -v -z <zonename>

Report active process statistics

To report the five most active processes, use:

prstat -z <zonename>

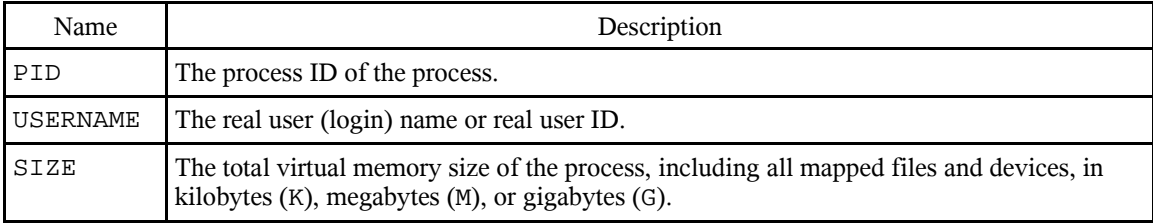

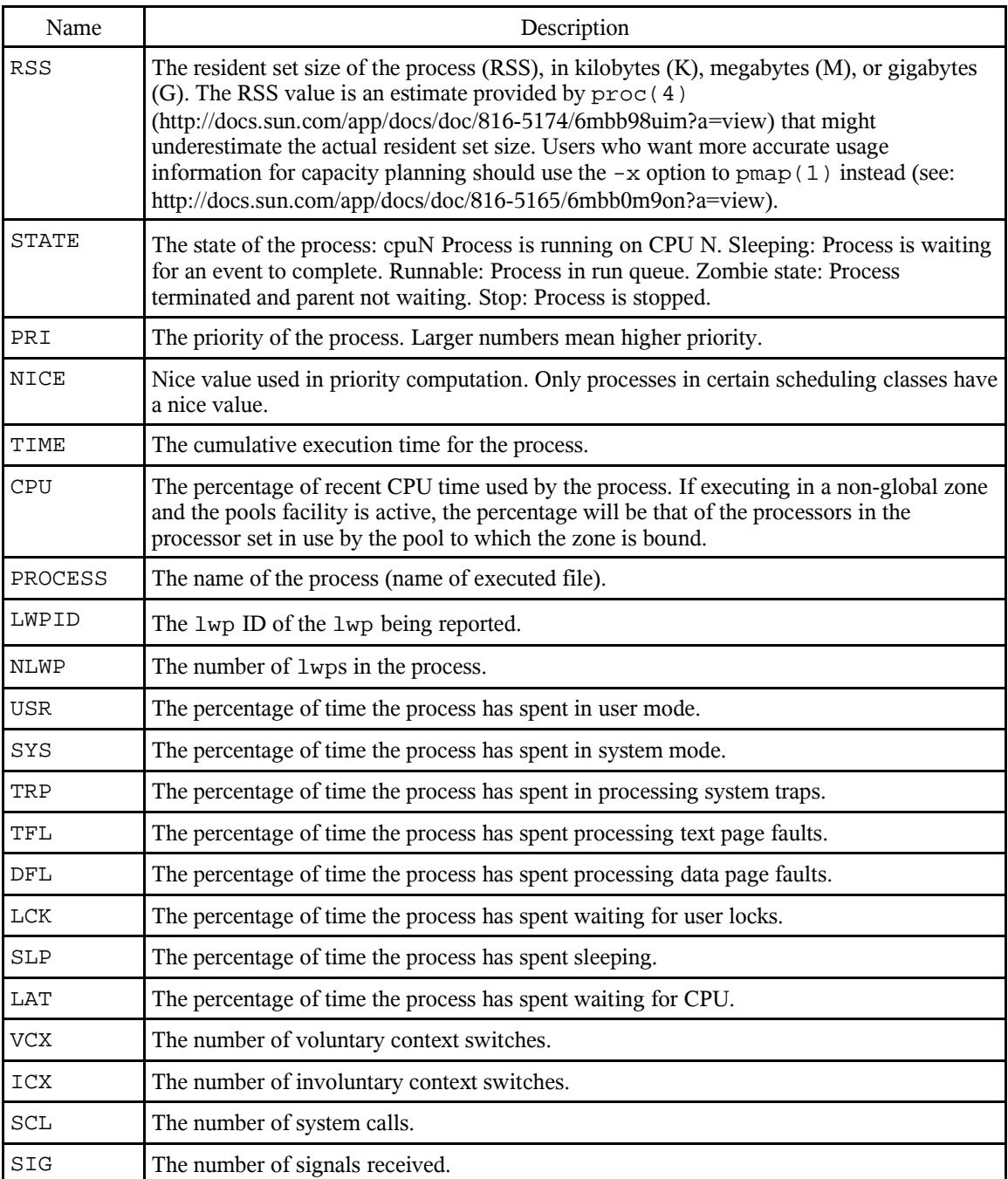

Table 3: prstat(1M) General Format

Note: The snapshot of system usage displayed by  $\text{prstat}(1M)$  is true only for a split second, and it may not be accurate by the time it is displayed. When the -m option is specified,  $prstat(1M)$  tries to turn on microstate accounting for each process; the original state is restored when prstat(1M) exits.

#### Sample output looks like this:

```
prstat -z <zonename> -n 5
PID USERNAME SIZE RSS STATE PRI NICE TIME CPU PROCESS/NLWP
7854 root 1240K 1040K sleep 39 0 0:00:00 0.0% sh/1
7855 root 4432K 4112K cpu17 49 0 0:00:00 0.0% prstat/1
19716 root 9608K 8856K sleep 59 0 0:00:40 0.0% svc.configd/13
19712 root 2360K 1664K sleep 59 0 0:00:08 0.0% init/1
19746 root 4288K 3440K sleep 59 0 0:01:54 0.0% nscd/24
Total: 32 processes, 101 lwps, load averages: 0.03, 0.02, 0.02
Hence, the zone process count can be monitored as:
```
prstat -z <zonename> | grep Total

In addition, CPU usage per process can be found with 5-minute intervals:

prstat -z <zonename> 300

The following command reports the average CPU workload over the last 15 minutes:

prstat -z <zonename> 900 | grep 'load averages'

## **A General System Activity Reporter**

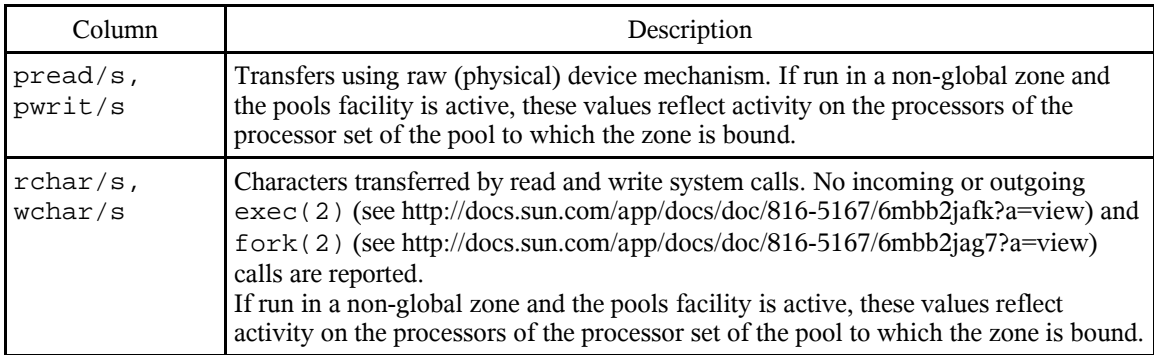

The  $\text{sar}(1)$  utility samples cumulative activity counters in the operating system.

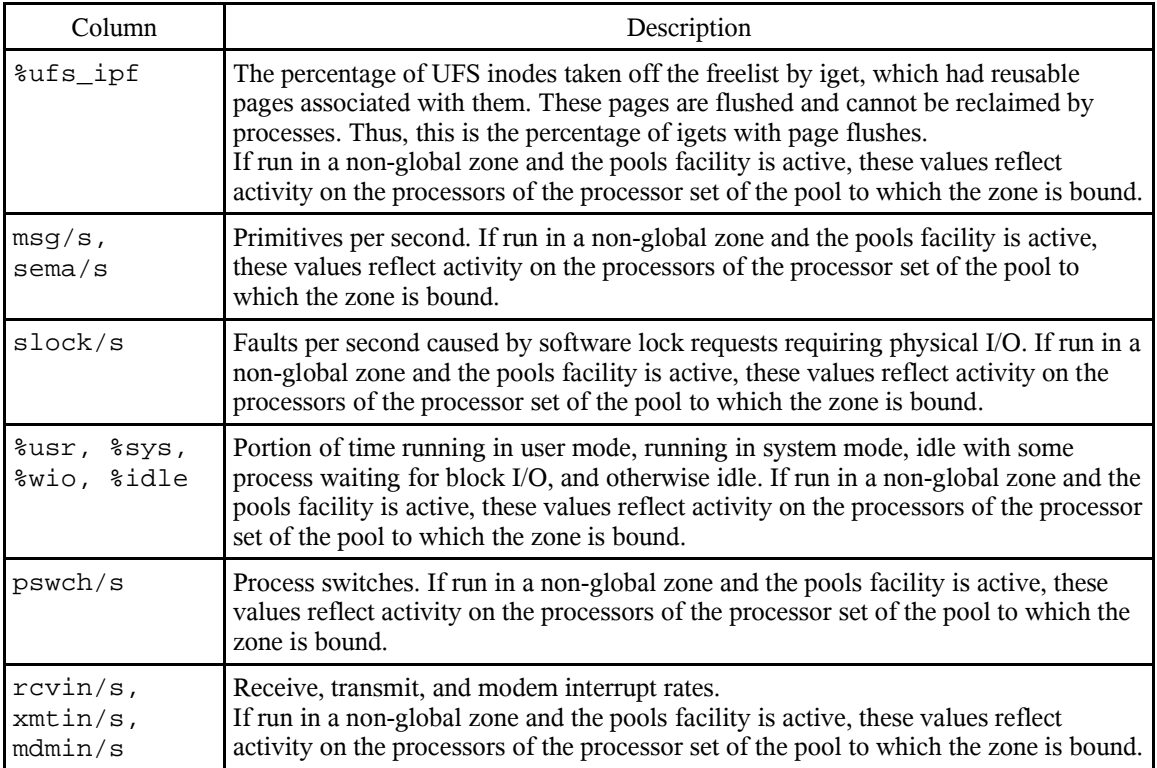

Table 4: sar(1) General Format

# **Zone CPU Monitoring**

The mpstat(1M) utility reports processor statistics in tabular form. Each row of the table represents the activity of one processor. The first table summarizes all activity since boot. Each subsequent table summarizes activity for the preceding interval. All values are rates listed as events per second unless otherwise noted. When executing in a zone, and if the pools facility is active, mpstat(1M) will only provide information for those processors which are members of the processor set of the pool to which the zone is bound.

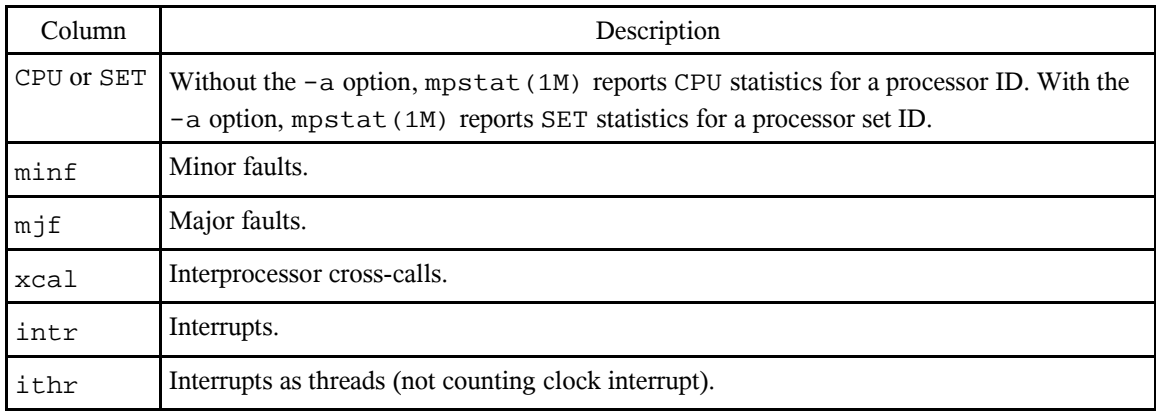

| Column  | Description                                                     |
|---------|-----------------------------------------------------------------|
| CSW     | Context switch.                                                 |
| icsw    | Involuntary context switches.                                   |
| migr    | Thread migrations (to another processor).                       |
| smutx   | Spins on mutexes (lock not acquired on first try).              |
| SYW     | Spins on readers/writer locks (lock not acquired on first try). |
| syscall | System call.                                                    |
| usr     | Percentage of user time.                                        |
| sys     | Percentage of system time.                                      |
| wt      | Time CPUs are idle pending I/O operations.                      |
| idl     | Percentage of idle time.                                        |
| sze     | Number of processors in the requested processor set.            |
| set     | Processor set membership of each CPU.                           |

Table 5: sar(1) General Format

# **Zone Process Monitoring**

The  $ps(1)$  command prints information about active processes. Therefore, to find out the process count, use this:

ps -aef -o pid, zoneid,zone | grep <zonename> | wc -l

The proc tools are utilities that exercise features of  $/$ proc (see proc(4): http://docs.sun.com/app/docs/doc/816-5174/6mbb98uim?a=view). This takes a list of process-ids (pid). To discover all processes running within local zone, the utility ptree (1) prints the process trees containing the specified pids or users, with child processes indented from their respective parent processes. An argument of all digits is taken to be a process-id; otherwise, it is assumed to be a user login name. The default is all processes.

ptree -z <zonename> ptree -z <zoneid>

This prints only the processes in the specified zone. Each zone ID can be specified as either a zone name or a numerical zone ID. This option is only useful when executed in the global zone.

The device and privilege restrictions have a number of effects on the utilities that can run in a non-global zone. The eeprom(1M), prtdiag(1M), and prtconf(1M) utilities do not work in a zone since they rely on devices that are not normally available.

For more information, see:

- eeprom(1M): http://docs.sun.com/app/docs/doc/816-5166/6mbb1kq17?a=view
- prtdiag(1M): http://docs.sun.com/app/docs/doc/816-5166/6mbb1kqcc?a=view
- prtconf(1M): http://docs.sun.com/app/docs/doc/816-5166/6mbb1kqcb?a=view

Hence, the zone process count can be monitored as:

```
zlogin <zonename> ptree | wc -l
```
To examine the active processes on the system, use:

pgrep -flvx -z <zonename>

To discover the process privilege sets and attributes, use:

zlogin <zonename> ppriv -l zone

To display the scheduling parameters of a specific process, use:

priocntl -d -i zoneid <zoneid>

To find out zone-specific information, use:

```
ps -aef -z <zonename>
ps -aef -Z
```
# **Virtual Memory Statistics**

The virtual memory system divides physical memory into segments known as pages. Pages are the fundamental unit of physical memory in the Solaris memory management subsystem. To read data from a file into memory, the virtual memory system reads in one page at a time, or pages in a file. To reduce resource consumption, the daemon can page out, or relocate, infrequently used pages to a swap device, which is an area outside of physical memory.

vmstat(1M) reports virtual memory statistics regarding kernel thread, virtual memory, disk, trap, and CPU activity. On MP (multiprocessor) systems, vmstat(1M) averages the number of CPUs into the output. For per-processor statistics, see mpstat(1M). vmstat  $(1M)$  only supports statistics for certain devices. For more general I/O, use iostat $(1M)$ instead.

## Here is sample usage of a virtual memory snapshot for a specific zone:

zlogin <zonename> vmstat

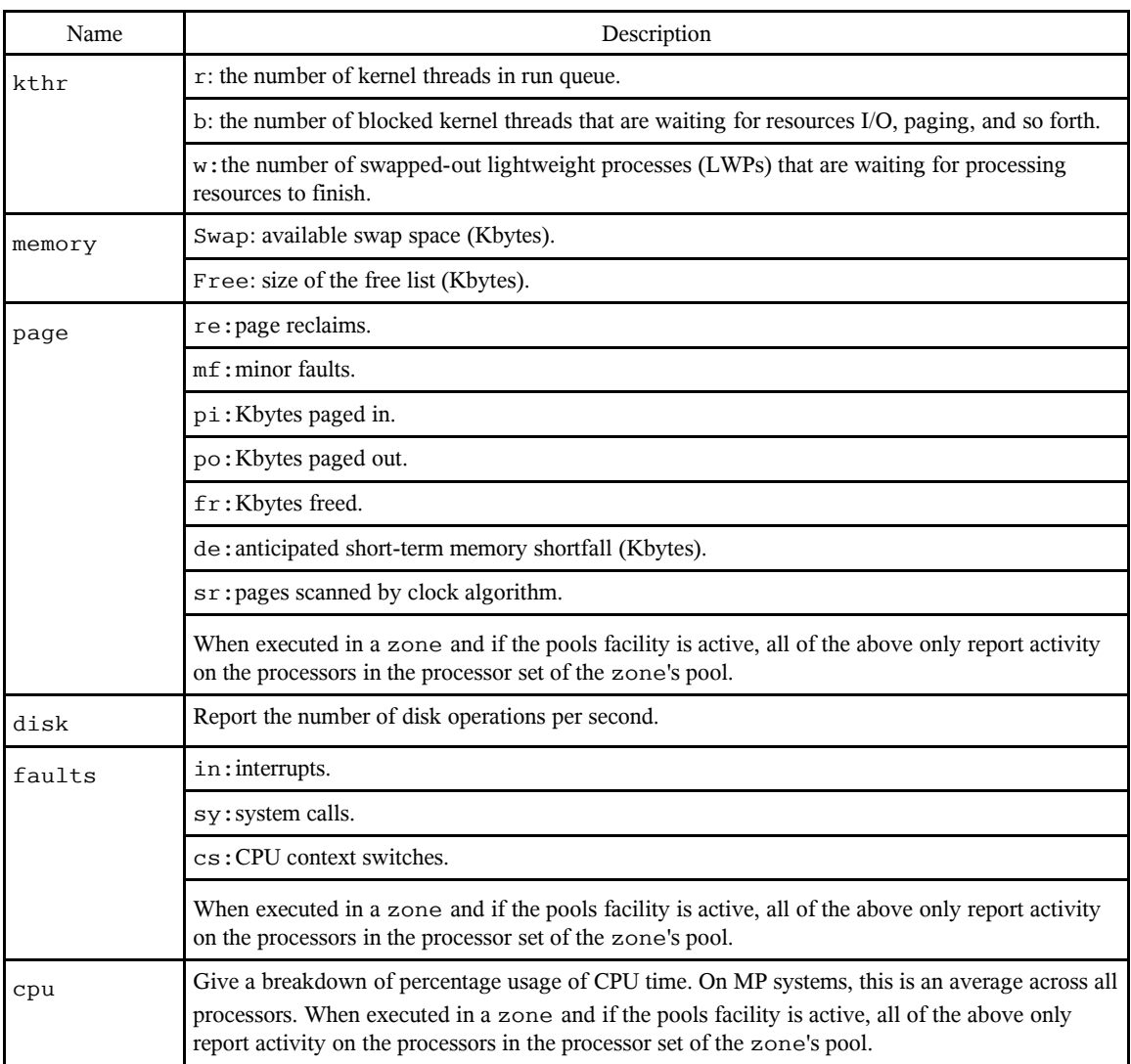

Table 6: vmstat(1M) General Format

A sample run looks like this:

zlogin webzone vmstat -S 5

kthr memory page disk faults cpu

r b w swap free si so pi po fr de sr s1 sd sd sd in sy cs us sy id 0 0 0 65024304 63837296 0 0 0 1 1 0 0 0 0 0 0 406 145 231 0 0 100 0 0 0 64490360 63267344 0 0 0 0 0 0 0 0 0 0 0 390 122 255 0 0 100

To find out page fault count, use the following.

zlogin <zonename> vmstat 60 at the mf column shows the page fault count.

To display the total number of various system events since the system last booted, use:

zlogin <zonename> vmstat -s 0 swap ins 0 swap outs 0 pages swapped in 0 pages swapped out 14637968 total address trans. faults taken 54838 page ins 112523 page outs 77667 pages paged in 519846 pages paged out 2055772 total reclaims 1849074 reclaims from free list 0 micro (hat) faults 14637968 minor (as) faults 51558 major faults 2276335 copy-on-write faults 6057184 zero fill page faults 63484 pages examined by the clock daemon

0 revolutions of the clock hand 313118 pages freed by the clock daemon 54483 forks 13172 vforks 31340 execs 1108831482 cpu context switches 1943688216 device interrupts 16731856 traps 693614981 system calls 153906436 total name lookups (cache hits 99%) 506614 user cpu 12924434 system cpu 7650826588 idle cpu 0 wait cpu

# **Swap Statistics**

The swap(1M) utility provides a method of adding, deleting, and monitoring the system swap areas used by the memory manager. vmstat(1M) also produces swap statistics.

zlogin <zonename> swap -l

List the status of all the swap areas. The output column looks like the following.

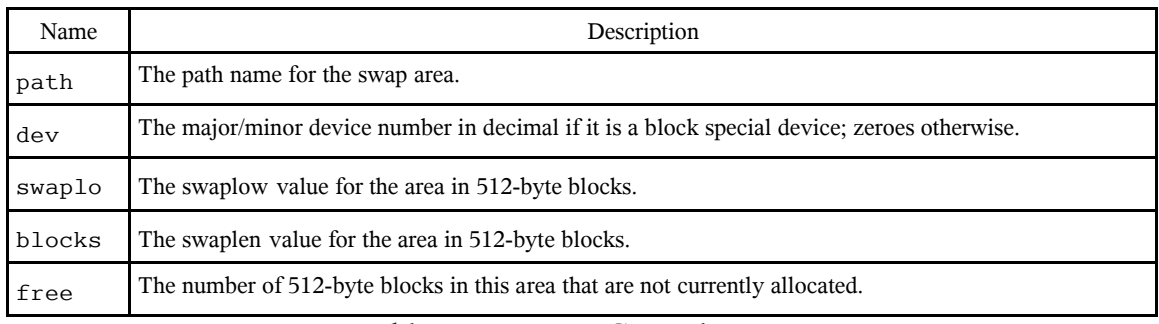

Table 7: swap(1M) General Format

Sample output is as follows:

zlogin webzone swap -l swapfile dev swaplo blocks free /dev/swap 0,0 16 16403696 16403696

# **I/O Statistics**

The iostat(1M) utility iteratively reports terminal, disk, and tape I/O activity, as well as CPU utilization. The first line of output is for all time since boot; each subsequent line is for the prior interval only. To compute this information, the kernel maintains a number of counters. For each disk, the kernel counts reads, writes, bytes read, and bytes written. The kernel also takes hi-res time stamps at queue entry and exit points, which allows it to keep track of the residence time and cumulative residence-length product for each queue. Using these values,  $i$  ostat(1M) produces highly accurate measures of throughput, utilization, queue lengths, transaction rates, and service time. For terminals collectively, the kernel simply counts the number of input and output characters. During execution of the kernel status command, the state of the system can change. If relevant, a state change message is included in the iostat(1M) output.

## **Using iostat(1M) to Generate Partition and Device Statistics**

The iostat(1M) utility can be used to report local zone-specific I/O statistics.

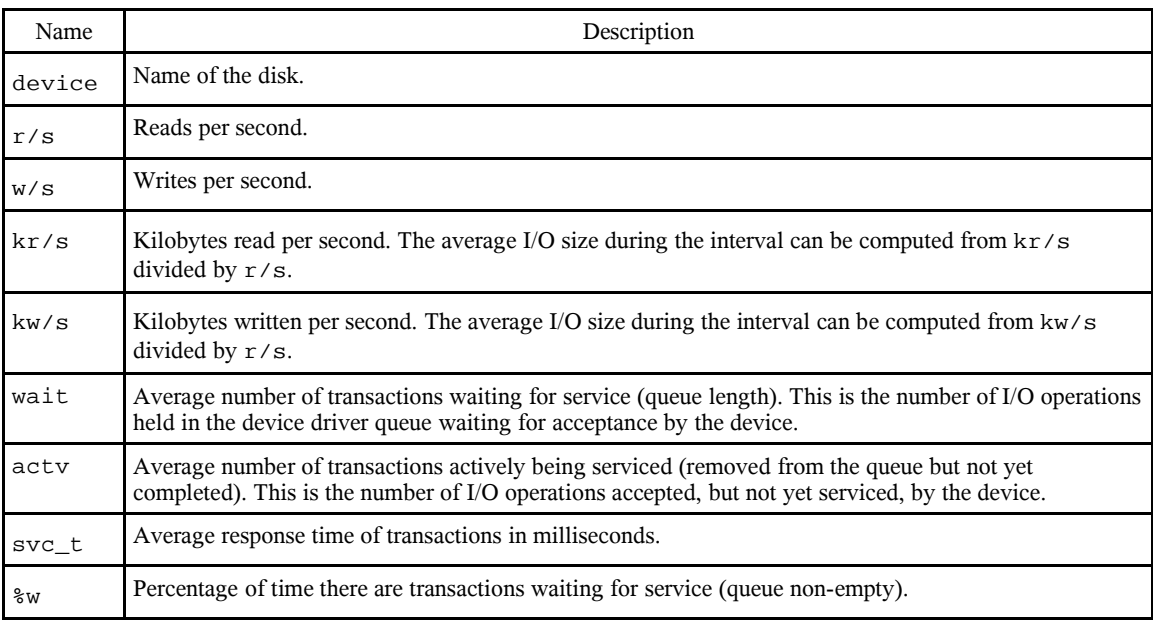

zlogin <zonename> iostat -xnp

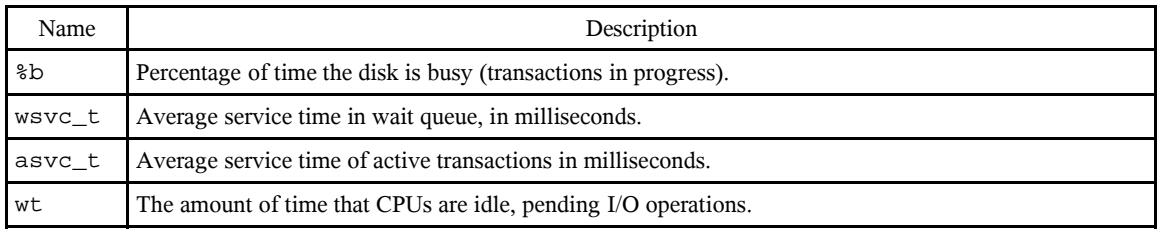

Table 8: iostat(1M) General Format

**Please note:** When executed in a zone and if the pools facility is active, iostat(1M) will only provide information for those processors in the processor set of the pool to which the zone is bound.

An example of output looks like this:

zlogin webzone iostat -xnp

extended device statistics

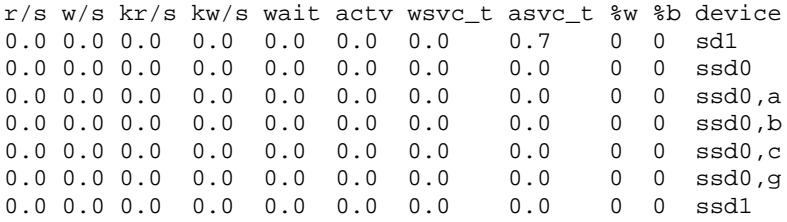

svc\_t is the average response time of transactions, in milliseconds. The svc\_t output reports the overall response time, rather than the service time, of a device. The overall time includes the time that transactions are in the queue and the time that transactions are being serviced. The time spent in the queue is shown with the  $-x$  option in the wsvc\_t output column. The time spent servicing transactions is the true service time. Service time is also shown with the  $-x$  option and appears in the  $a$ svc\_t output column of the same report.

%w is the percentage of time there are transactions waiting for service (queue non-empty).

%b is the percentage of time the disk is busy (transactions in progress).

wsvc\_t is the average service time in wait queue, in milliseconds.

asvc\_t is the average service time of active transactions, in milliseconds.

In addition, use  $i$  ostat(1M) to generate user and system operation statistics:

zlogin <zonename> iostat -xcnCXTdz 5

The following command displays two reports of extended device statistics, aggregated by controller ID for user  $(us)$  and system  $(s_y)$  operations.

To use iostat(1M) to generate TTY statistics, type the following:

zlogin <zonename> iostat -xtc 5 2

High wt times indicate problems in the disk subsystem, not problems with CPUs or other processing elements. Excessive wt times must be addressed by improving the performance, especially the service times, of the busiest disk devices.

To find out disk service time and busy time, use this command:

zlogin <zonename> iostat -xnp

#### **Disk Usage**

The  $df(1M)$  utility displays the amount of disk space occupied by mounted or unmounted file systems, the amount of used and available space, and how much of the file system's total capacity has been used. The file system is specified by device, or by referring to a file or directory on the specified file system. This displays the mount points of the file system in all visible zones. By default,  $df(1M)$  only displays mounts located within the current zone.

To display all visible zones, use:

 $df -Zkh$ 

To display a specific local zone, use:

zlogin <zonename> df -kh

Sample output looks like this:

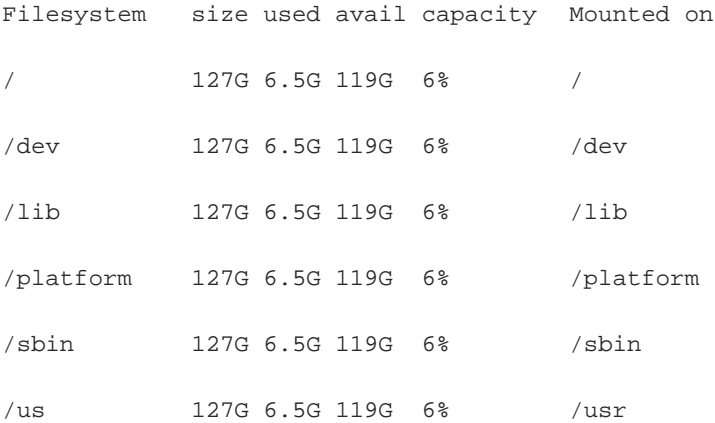

19

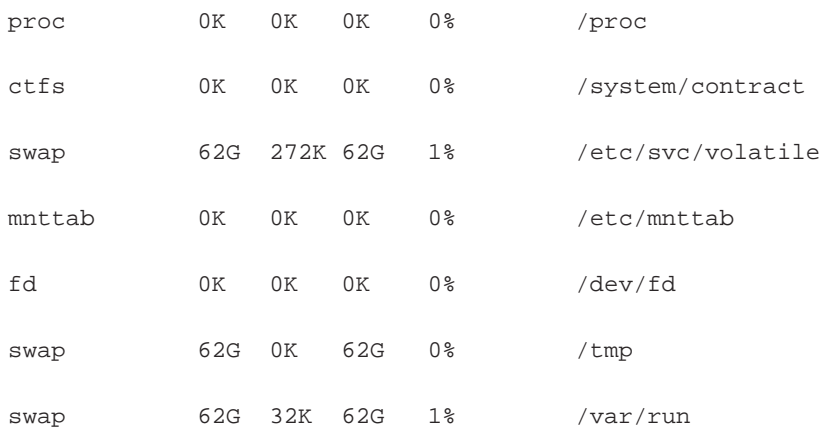

## **Inode Usage on the File System**

To display inode usage on all UFS file systems, use:

zlogin <zonename> df -F ufs -o i

Sample output looks like this:

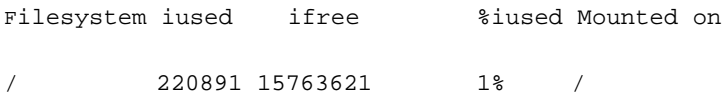

## **Network Interface**

The command  $ifconfig(1M)$  is used to assign an address to a network interface and to configure network interface parameters. The  $ifconfig(1M)$  command must be used at boot time to define the network address of each interface present on a machine; it may also be used at a later time to redefine an interface's address or other operating parameters.

If no option is specified,  $\text{ifconfig(1M)}$  displays the current configuration for a network interface. If an address family is specified,  $\text{ifconfig(1M)}$  reports only the details specific to that address family. The ifconfig(1M) command does support flag zone zonename, which places the logical interface in the local zone. The named zone must be active in the kernel in the ready or running state. The interface is unplumbed when the zone is halted or rebooted. In addition, use  $ifconfig(1M)$  with the  $-z$  flag to apply commands to all interfaces in the user's zones. There is one virtual interface alias per zone. A source address from the virtual interface alias in the same zone is selected. The virtual interface aliases were created using  $z$ onecfg(1M) (see http://docs.sun.com/app/docs/doc/816-5166/6mbb1kqlb?a=view).

zlogin <zonename> ifconfig -a

A sample interface configuration looks like the following:

```
zlogin webzone ifconfig -a
lo0:1: flags=2001000849<UP,LOOPBACK,RUNNING,MULTICAST,IPv4,VIRTUAL> mtu 8232 ind
ex 1
       inet 127.0.0.1 netmask ff000000
eri0:1: flags=1000843<UP,BROADCAST,RUNNING,MULTICAST,IPv4> mtu 1500 index 2
       inet 192.168.1.1 netmask ffffff00 broadcast 192.168.1.255
```
#### **Network Statistics**

The netstat(1M) command displays the contents of certain network-related data structures in various formats, depending on the options you select.

netstat -s

The command shows the RAWIP, UDP, TCP, IPv4, IPv6, ICMPv4, ICMPv6, IGMP, and STCP statistics. Network resource usages are measured as shared resources at global level.

To check if IP forwarding is disabled, use:

netstat -s | grep ipForwProhibits

To find out an IP forwarding occurrence, use:

netstat -s | grep ipForwarding

To check TCP active opens, use:

netstat -s | grep tcpActiveOpens

To check TCP passive opens, use:

netstat -s | grep tcpPassiveOpens

To check retransmit occurrences, use:

netstat -s | grep tcpRetransBytes

To find the outbound interface errors, use:

netstat -s | grep tcpInErrs

## **IPC Status**

The ipcs(1) utility reports data about active interprocess communication facilities. The information that is displayed is controlled by the options supplied. Without options, information is printed in short format for message queues, shared memory, and semaphores that are currently active in the system.

```
ipcs -A -z <zonename>
```
ipcs -A -Z

# **System Contract**

The  $\text{ctstat}(1)$  utility allows a user to observe the contracts active on a system:

ctstat -a -z

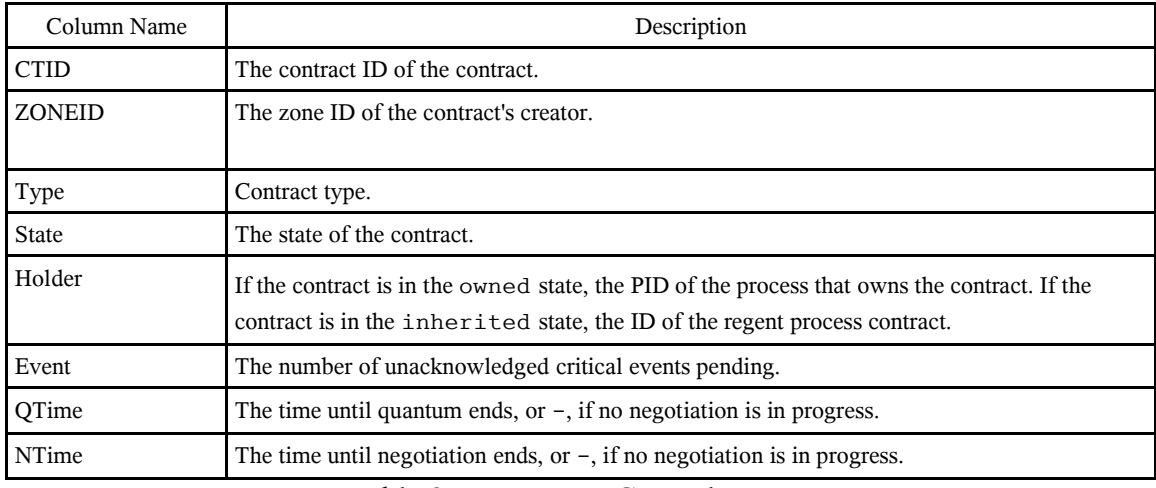

Table 9: ctstat(1) General Format

## **Resource Management**

Resource management is designed to optimize resource utilization on the Solaris platform via constraint mechanisms with resource bound specification, scheduling mechanisms for CPU resources, and partition mechanisms with zone and resource pool bound resource usage. A workload is an aggregation of all processes of an application or group of applications. Solaris resource management solutions offer performance tools to view the

current resource consumption of workloads that are running on your system. An administrator can then evaluate whether you must restrict access to a given resource or isolate particular workloads from other workloads.

To view defined projects, use:

projects -l

The projects(1) command prints on standard output the projects to which the invoking user or an optionally specified user belongs. Each user belongs to some set of projects.

To find out all the controllable resources in the zone, type:

```
prctl -i zone <zoneid>
```
### **Project Process Monitoring**

To find out process-related information pertaining to the project or zone, use:

ps -aef -o user,pid,uid,projid,project,zoneid,zone

To find out the process count per project, use:

pgrep -J <projectID> | wc -l

To find out the process count per task, use:

pgrep -J <taskID> | wc -l

To find out the project count per zone, use:

```
ps -aef -o projid,project,zoneid,zone | grep <zonename> | grep <projectname> |
wc - 1
```
To find out the task count per zone:

ps -aef -o taskid,zoneid,zone | grep <zonename> | grep <taskid> | wc -l

The prstat(1M) command described in the prstat(1M) man page monitors CPU usage by active projects (see: http://docs.sun.com/app/docs/doc/816-5166). The extended accounting data for tasks can be obtained for per-project statistics based on the amount of CPU resources that are consumed over longer periods.

To find out general resource usage per project, type:

prstat -J

Here is a sample of output:

PROJID NPROC SIZE RSS MEMORY TIME CPU PROJECT 10 52 400M 271M 68% 0:11.45 0.4% webtier 0 35 113M 129M 32% 0:10.46 0.2% system

To find out general resource usage per task, use:

prstat -T

Here is a sample of output:

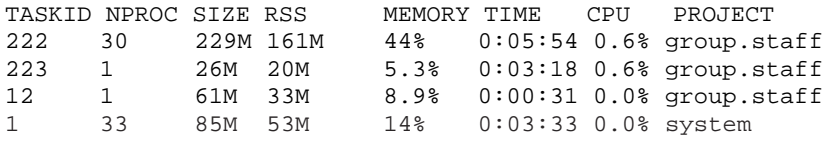

Activate the extended accounting facility to monitor and record resource consumption on a task or process basis. Use extended accounting data to assess current resource controls and to plan capacity requirements for future workloads. Aggregate usage on a systemwide basis can be tracked. To obtain complete usage statistics for related workloads that span more than one system, the project name can be shared across several machines. This process enables offline workload analysis to be correlated with online monitoring.

If it is required to determine whether a web server possesses sufficient CPUs for its typical workload, Solaris utility tools such as  $\text{sar}(1)$  and  $\text{prstat}(1M)$  can be used to collect data for idle CPU time and load average. In addition, extended accounting data needs to be examined to determine the number of simultaneous processes that are running for the web server process.

The  $\text{protl}(1M)$  utility is designed to report the resource controls of running processes, tasks, and projects. The prctl utility allows the examination of the resource controls associated with an active process, task, or project on the system. It allows access to the basic and privileged limits on the specified entity.

To report all controls, use:

prctl -i zone <zonename>

To display the specific control constraint, use:

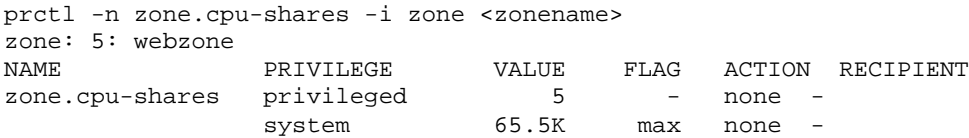

Use the  $pret1(1M)$  command to place a privileged (superuser-owned) resource control on the tasks that contain specific user processes with particular thresholds.

```
prctl -n <taskattribute> -v <threadLimit> -t privileged -d all `pgrep
<processname>`
```
To enable a system log global action on the task attribute for resource control, use:

rctladm -e syslog task.max-lwps

The violation of the threshold will be logged as a warning in the system log.

See /var/adm/messages for the "exceeding" warning.

## **Resource Utilization With Cap Enforcement**

The resource capping daemon  $r \text{capd}(1M)$  enables you to regulate physical memory consumption by processes running in projects that have resource caps defined. The resource capping daemon rcapd(1M) manages physical memory by regulating the size of a project workload's resident set relative to the size of its working set. The resident set is the set of pages that are resident in physical memory. The working set is the set of pages that the workload actively uses during its processing cycle. The working set changes over time, depending on the process's mode of operation and the type of data being processed. Ideally, every workload has access to enough physical memory to enable its working set to remain resident. However, the working set can also include the use of secondary disk storage to hold the memory that does not fit in physical memory.

If you are using rcapd(1M) in a zones environment, you must add a project entry and configure the daemon in each zone where you want the daemon to run. rcapd(1M) will not act on processes in zones other than the one in which it is running.

To report resource cap enforcement daemon statistics, the rcapstat(1) command reports on the projects capped by rcapd(1M). Each report contains statistics that pertain to the project and paging statistics. Paging refers to the act of relocating portions of memory, called pages, to or from physical memory. The  $r \text{ capd}(1M)$  pages out the most infrequently used pages. The paging statistics in the first report issued show the activity since the daemon was started. Subsequent reports reflect the activity since the last report was issued. Reports are issued every interval seconds up to the quantity specified by the count, or forever if the count is not specified.

To report cap and project information, use:

rcapstat 5 5

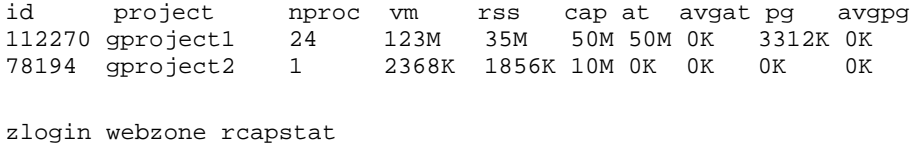

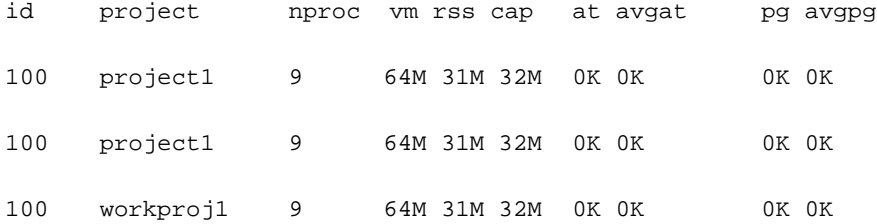

To monitor the RSS of a project, use:

rcapstat 5 5 nproc vm rss cap at avgat pg avgpg 376565 gproject1 57 209M 46M 10M 440M 220M 5528K 2764K 376565 gproject2 57 209M 44M 10M 394M 131M 4912K 1637K

The project  $q_{\text{project}}$  has an RSS in excess of its physical memory cap. The nonzero values in the pg column indicate that  $r \text{ capd}(1M)$  is consistently paging out memory as it attempts to meet the cap by lowering the physical memory utilization of the project's processes. However,  $r \text{ capd}(1M)$  is unsuccessful, as indicated by the varying rss values that do not show a corresponding decrease. This means that the application's resident memory is being actively used, forcing reapd(1M) to affect the working set. Under this condition, the system continues to experience high page fault rates, and associated I/O, until the working set size (WSS) is reduced.

To report the working set size of a project, use:

rcapstat 5 5 id project nproc vm rss cap at avgat pg avgpg 376565 user1 56 207M 44M 10M 381M 191M 15M 7924K 376565 user1 56 207M 46M 10M 479M 160M 2696K 898K

By inhibiting cap enforcement, either by raising the cap of a project or by changing the minimum physical memory utilization for cap enforcement, the resident set can become the working set. The rss column might stabilize to show the project WSS, as shown in the previous example. The WSS is the minimum cap value that allows the project's processes to operate without perpetually incurring page faults.

To report memory utilization and the cap enforcement line, use:

rcapstat -g id project nproc vm rss cap at avgat pg avgpg 376565 rcap 0 0K 0K 10G 0K 0K 0K 0K physical memory utilization: 55% cap enforcement threshold: 0% id project nproc vm rss cap at avgat pg avgpg 376565 rcap 0 0K 0K 10G 0K 0K 0K 0K physical memory utilization: 55% cap enforcement threshold: 0%

## **DRP Resource Management**

Solaris resource pools are used for partitioning machine resources. Dynamic resource pools (DRPs) dynamically adjust each resource pool's resource allocation to meet established system goals. On a system that has zones enabled, a non-global zone can be associated with one resource pool, although the pool need not be exclusively assigned to a particular zone. Moreover, you cannot bind individual processes in non-global zones to a different pool by using the  $p \circ \text{obind}(1M)$  command from the global zone. To associate a non-global zone with a pool, using the zonecfg subcommand, set pool to a specific resource pool. Then the reconfigured zone needs to be rebooted.

To list all instances of resource pool configuration, use:

pooladm

The poolstat( $1M$ ) utility run in a non-global zone displays only information about the pool associated with the zone. The pooladm(1M) command run without arguments in a non-global zone displays only information about the pool associated with the zone.

The poolstat( $1M$ ) utility includes options that can be used to examine specific pools and report resource set-specific statistics.

If zones are implemented on your system, and you use  $p$  $\circ$  $\circ$ lstat(1M) in a non-global zone, information about the resources associated with the zone's pool is displayed.

| Name | Description                                                          |
|------|----------------------------------------------------------------------|
| id   | Pool ID.                                                             |
| pool | Pool name.                                                           |
| rid  | Resource set ID.                                                     |
| rset | Resource set name.                                                   |
| type | Resource set type.                                                   |
| min  | Minimum resource set size.                                           |
| max  | Maximum resource set size.                                           |
| size | Current resource set size.                                           |
| used | Measure of how much of the resource set is currently used.           |
| load | Absolute representation of the load that is put on the resource set. |

Table 10: poolstat(1M) General Format

## **Producing Multiple Reports at Specific Intervals**

The poolstat utility shows all active pools on the system. It reports statistics based on the selected specific intervals with the number of counts.

```
poolstat 5 3
                pset
id pool size used load 
46 pool_sales 2 1.2 8.3
0 pool_default 2 0.4 5.2
                pset
id pool size used load
46 pool_sales 2 1.4 8.4
0 pool_default 2 1.9 2.0
                pset
id pool size used load
46 pool_sales 2 1.1 8.0
0 pool_default 2 0.3 5.0
```
## **Reporting Resource Set Statistics**

The following example uses the poolstat(1M) command with the  $-r$  option to report statistics for the processor-set resource set. Note that the resource set pset default is attached to more than one pool, so this processor set is listed once for each pool membership.

```
poolstat -r pset
     id pool type rid rset min max size used load
     0 pool_default pset -1 pset_default 1 65K 2 1.2 8.3
     6 pool_sales pset 1 pset_sales 1 65K 2 1.2 8.3
     2 pool_other pset -1 pset_default 1 10K 2 0.4 5.2
```
## **Extended Accounting Facility**

Without arguments, acctadm(1M) displays the current status of the extended accounting facility.

The following command displays resource groups for task accounting:

acctadm -r

## **Conclusion**

All these utilities in the Solaris OS give administrators, system monitoring solution providers, and data center operators flexible instrumentation at system run time to identify performance bottleneck and service-level issues. The integration of these utilities with traditional system management solutions can provide realtime reports on data center operations.

#### *Licensing Information*

*Unless otherwise licensed, use of this software is authorized pursuant to the terms of the license found at: http://developers.sun.com/berkeley\_license.html*